## **Modul Wire\_Bonding**

## **Erste Schritte**

- 1. Bogen und Parameter wählen, Platzieren durch Ausrichten des zugehörigen Ebenenobjektes
- 2. Bracket in der Liste zuweisen bzw. Bracket-Satz laden
- 3. Brackets über Navigatoren ausrichten
- 4. Im Panel Zeitleiste auf Malokklusion zurückstellen
- 5. Als Projekt und neuen Befund speichern

## **Moduloberfläche**

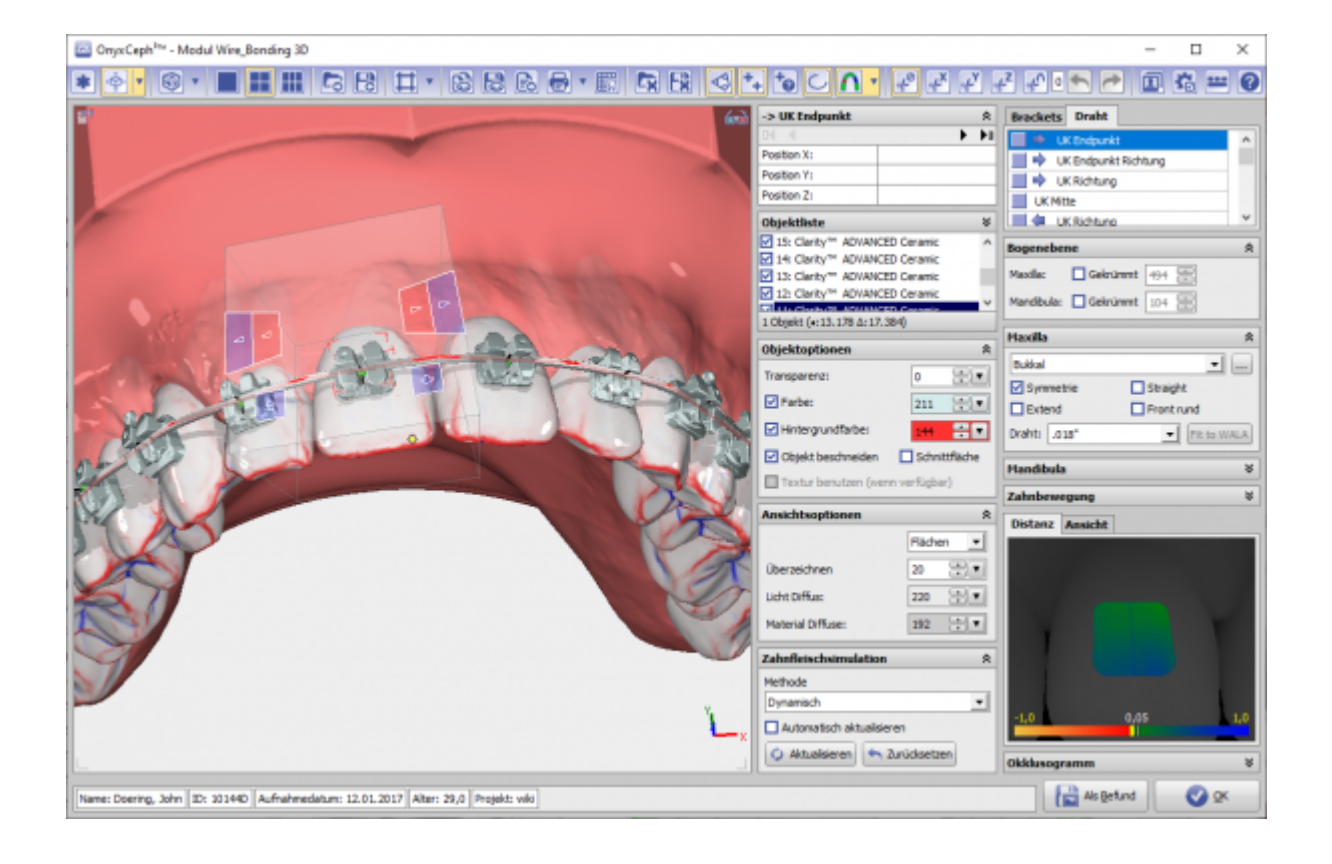

## **Verweise**

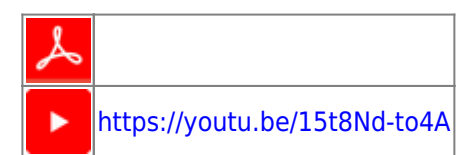

From: <http://onyxwiki.net/> - **[OnyxCeph³™ Wiki]**

Permanent link: **[http://onyxwiki.net/doku.php?id=wire\\_bonding\\_3d&rev=1584994644](http://onyxwiki.net/doku.php?id=wire_bonding_3d&rev=1584994644)**

Last update: **2020/03/23 21:17**